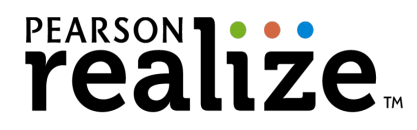

Dear Parent or Guardian:

It is important that your child continues to learn during times of an unplanned school closure. That is why we are taking steps now to prepare students and their families for virtual teaching and learning in case such an event occurs.

As you may know, our class uses curriculum from Pearson K12 Learning, which is accessed online using Pearson Realize. Pearson Realize offers digital assignments and resources that students can access from anywhere with internet access. This means we can assign work for your child to complete, allowing students to continue on their individual learning path without disruption.

If you have access to a computer or a tablet device with internet access, we hope you will support your child's use of the digital curriculum. You will be amazed at how motivated and excited your child will be to share in the interactive learning experiences while studying online.

## **Get Started**

Accessing the program from a computer at home or the library is simple and secure. Follow these steps to get started:

1. Go to **PearsonRealize.com** to view the system requirements. There is a link in the bottom of the page. Review this information to ensure your home computer and tablet devices are compatible.

2. Help your child sign in using the username and password provided by his or her teacher.

## **Troubleshooting Checklist**

You should review this information if you notice frequent server errors, connection and access errors, or other issues related to content access and submission.

❑ Updates to software and other plugins that may affect your computer's performance. Review the **System [Requirements](http://help.pearsoncmg.com/realize/new_features/en-us/Content/system_requirements.htm)** to see if there have been updates to the system.

❑ Is your browser set to look for new web pages automatically? Check this setting manually in your Internet browser under Options.

❑ It is sometimes helpful to clear the cache in your web browser in case there have been software updates to the system. To do this, locate your Browsing History settings in your Internet Browser.

## **Need Help?**

If you still have problems accessing the program, please contact Pearson's Technical Support service. You can contact them online at: [Support.PearsonSchool.com](https://pearsonnacommunity.force.com/support/s/contactsupport).

Sincerely,